# **STARTUP MAN STARTUP MANUAL**

## PCI-1737U 24 channel Digital I/O Universal PCI Card

#### **Packing List**

Before installation, please make sure that you have received the following:

- • PCI-1737U card
- • Driver CD
- • Quick Start User Manual

If anything is missing or damaged, contact your distributor or sales representative immediately.

#### **User Manual**

For more detailed information on this product, please refer to the 1737U User Manual on the CD-ROM (PDF format).

#### **Declaration of Conformity**

#### **FCC Class A**

This equipment has been tested and found to comply with the limits for a Class A digital device, pursuant to part 15 of the FCC Rules. These limits are designed to provide reasonable protection against harmful interference when the equipment is operated in a commercial environment. This equipment generates, uses, and can radiate radio frequency energy and, if not installed and used in accordance with the instruction manual, may cause harmful interference to radio communications. Operation of this equipment in a residential area is likely to cause interference in which case the user is required to correct interference at his own expense.

#### **CE**

This product has passed the CE test for environmental specifications when shielded cables are used for external wiring. We recommend the use of shielded cables. This kind of cable is available from Advantech. Please contact your local supplier for ordering information.

### **Overview**

The PCI-1737U is a 24-bit DI/O card with PCI bus . It provides you with 24 bits of parallel digital input /output. It emulates mode 0 of the 8255 PPI chip , but the buffered circuits offer a higher driving capability than the 8255.The I/O bits are divided into three 8-bit I/O ports: A0, B0, and C0.You can configure each port as either input or output via software.

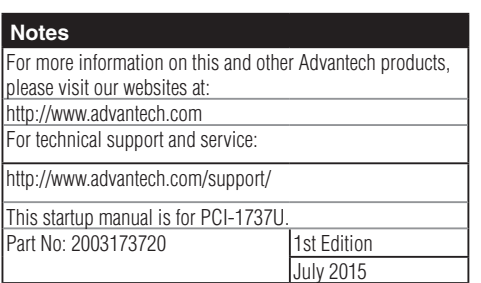

#### **Specifications**

#### **Digital Input**

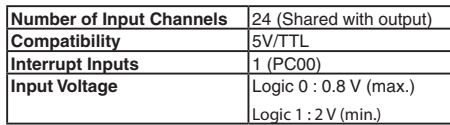

#### **Digital Output**

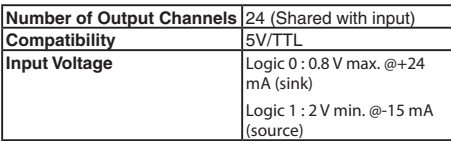

#### **General**

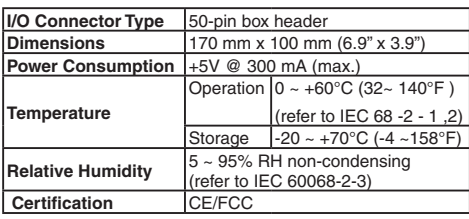

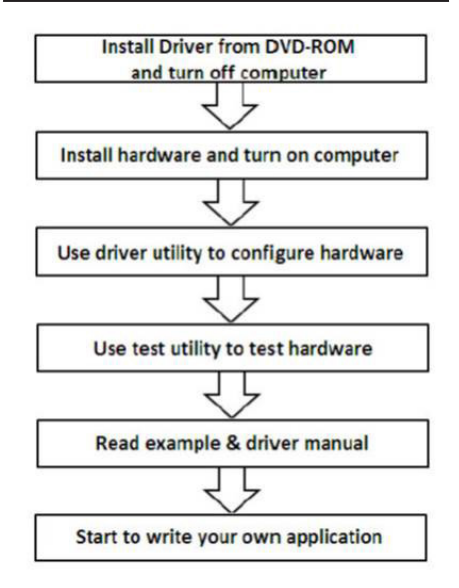

#### **Hardware Installation**

- 1. Turn off your computer and unplug the power cord and cables. TURN OFF your computer before installing or removing any components on the computer.
- 2. Remove the cover of your computer.
- 3. Remove the slot cover on the back panel of your computer.
- 4. Touch the metal surface of your computer to neutralize any static electricity that may be on your body.
- 5. Insert the PCI-1737U card into a PCI slot. Hold the

card only by its edges and carefully align it with the slot. Insert the card firmly into place. Use of excessive force must be avoided, otherwise the card might be damaged.

- 6. Fasten the bracket of the PCI card on the back panel rail of the computer with screws.
- 7. Connect appropriate accessories (50-pin flat cable, wiring terminals, etc. if necessary) to the PCI card.
- 8. Replace the cover of your computer chassis. Reconnect the cables you removed in step 2.
- 9. Plug in the power cord and turn on the computer.

#### **Software Installation Software Installation Switch and Jumper Settings**

We designed the PCI-1737U with ease-of-use in mind. It is a "plug and play" card, i.e. the system BIOS assigns the system resources such as base address and interrupt automatically. There are only some functions with 3 switches to be set by the user. The following section describes how to configure the card. You may want to refer to the figure below for help in identifying card components.

#### **Port Status Settings**

Users can set the onboard I/O ports as input or output separately. Please be aware that once dials the switch to "ON" (Set port as output); the software setting will be ignored.

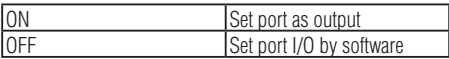

#### **Output Status Settings**

Users can determine the output status of each port after the system powering up or resetting. The function will be effective only when the "Port Status Setting" switch is on.

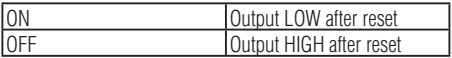

#### **Board ID Settings**

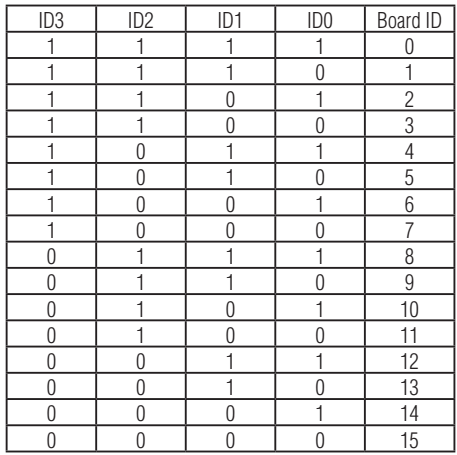

Note: On: 1, Off: 0

#### **PIN Assignments**

PCI-1737U is quipped with a standard IDC 50-pin header. However you can also access the signals on CN1 by attaching IDC 20-pin connectors to the holes in the PCB at CN2 and CN3 by yourself. The pin assignments are as follows.

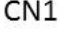

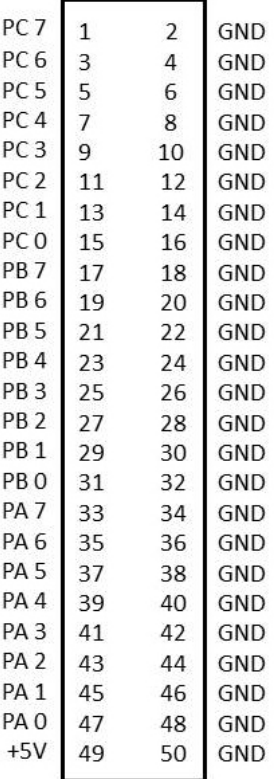

CN<sub>2</sub>

CN<sub>3</sub>

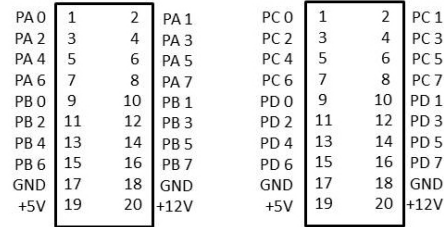

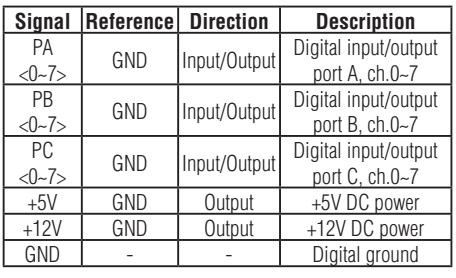